### FichtelBahn–Newsletter **Ausgabe 72** vom 24.02.2023

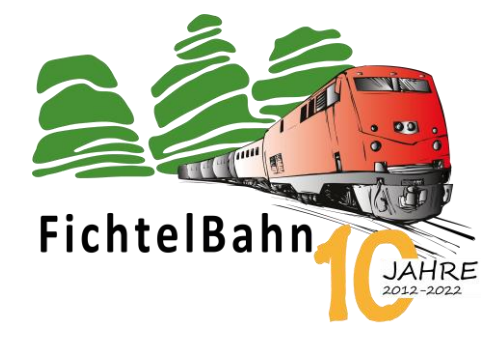

# **Liebe FichtelBahn – Kunden,**

Mit diesem Newsletter von FichtelBahn möchten wir Sie über unsere verfügbaren Neuheiten und zukünftigen Planungen und Veränderungen informieren. Ebenfalls ist wieder ein neuer Beitrag zu "Tricks und Wissen" mit am Start, der dem vereinzelten Anwender noch nicht bekannt ist.

### **Ihr FichtelBahn-Team**

### **INFORMATION**

# **ReadyTLE16 – 16 Eingänge gegen Masse**

FICHTELBAHN NEWSLETTER

Der **ReadyTLE16** ist ein Rückmelder mit 16 Eingängen gegen Masse. Diese Baugruppe findet Ihren Schwerpunkt beim OpenCar-System und zum Erfassen von Zuständen im Modellbahnbetrieb.

Der **ReadyTLE16** hat nicht nur Eingänge, sondern stellt auch eine 5V TLE-Spannung zur Verfügung, die zur Versorgung der angeschlossenen Sensoren verwendet werden kann (z.B. TLE4905 Sensor). Über den ReadyTLE16 kann auch die Versorgung der FeedCar-Baugruppe realisiert werden. **Der ReadyTLE16 ist nicht nur ein Rückmelder...**

Die Baugruppe kann für unterschiedliche Zwecke individuell verwendet werden:

**Schalter, Taster, Reedkontakte**

**SS49E Sensoren über die FeedCar-Baugruppe**

**TLE4905 Hallsensoren**

**Lagerückmeldungen von Antrieben**

**Schaltgleise bzw. Gleisrückmeldung (3-Leiter) mit externen Optokopplern**

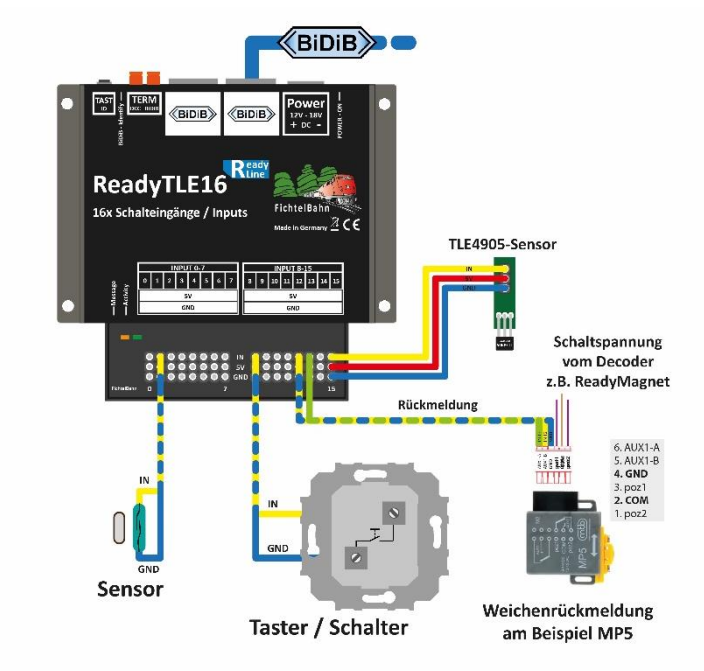

Der **ReadyTLE16** hat eine große Ähnlichkeit zur bestehenden Baugruppe **s88-TLE-BiDiB Interface (SMD-Bausatz)** und wird diesen langfristig ablösen. Der s88-TLE-BiDiB Interface (SMD-Bausatz) wird nicht mehr nachproduziert - **aktuell nur noch der vorhandene Restbestand verfügbar!**

**Bei der ReadyLine ist das Motto:** fertig, einfach für die Anwendung aber trotzdem sehr hochwertige Technik mit einem hohen Funktions- und Qualitätsanspruch.

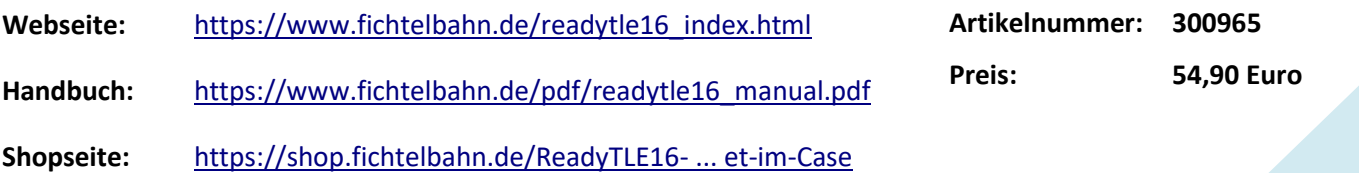

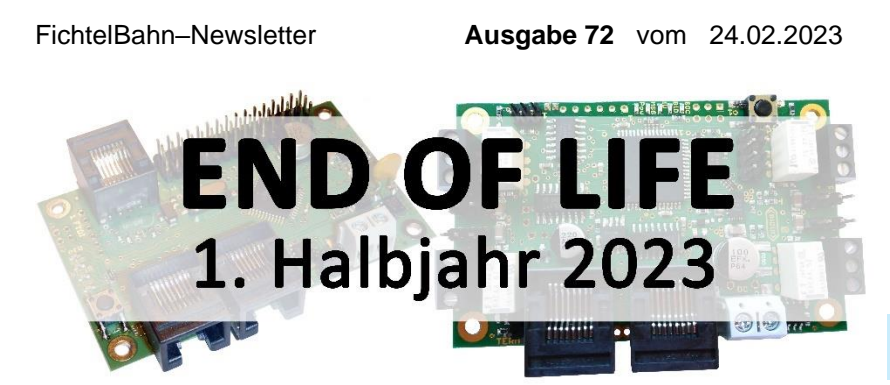

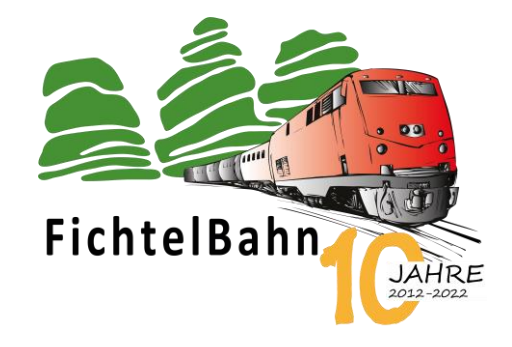

# **Produktabkündigung 2023-01**

Ein Hersteller kann nicht dauerhaft sein Produktportfolio erweitern, ohne Produkte aus dem Programm zu entfernen (End of Life). Die Entscheidung trifft zwei Baugruppen (ST4 und TLE-s88-BiDiB Interface), deren Bekanntheit groß ist und in zahlreichen Anlagen zum Einsatz gekommen sind, auch zum Teil noch heute verbaut werden.

**Diese beiden Baugruppen werden nicht einfach ohne Ersatz ersetzt, sondern hierfür gibt es passende Nachfolger bzw. Ersatzprodukte:**

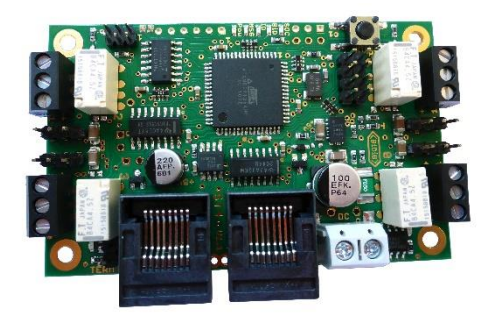

# **ST4**

Die ST4 wird ersetzt durch den **Nachfolger ReadyServoTurn** als Fertigbaustein mit und ohne Gehäuse.

Mit dem Nachfolger stehen die gleichen Funktionen und Hardwareausgänge zur Verfügung. Für den Anwender wurde hiermit der Aufbau erleichtert: kein Löten mehr und die Konfiguration der Makros durch einen Assistenten für die meisten Anwendungen vereinfacht.

Die ST4 wird nicht mehr **produziert** und der **bestehende Lagerbestand wird abverkauft**. Die Baugruppe ST4 wird aber weiterhin supportet von OpenDCC und FichtelBahn. Bugfixes finden Sie weiterhin auf unseren Webseiten und im BiDiB-Firmware-Repository.

### **TLE-s88-BiDiB Interface**

Diese Baugruppe hat einen Ersatz durch den neuen ReadyTLE16 als Fertigbaustein im Gehäuse erhalten.

Mit diesem Ersatzprodukt erhalten Sie in Bezug auf Eingänge und TLE-Versorgung einen gleichwertigen Nachfolger. Im Bereich des s88-Interface entsteht eine Lücke, die aktuell nur durch den Lötbausatz s88-BiDiB-Bridge geschlossen werden kann.

Die Baugruppe TLE-s88-BiDiB Interface wird nicht mehr **produziert** und der **bestehende Lagerbestand wird abverkauft.**

Die Baugruppe wird aber weiterhin supportet von OpenDCC und FichtelBahn. Bugfixes finden Sie weiterhin auf unseren Webseiten und im BiDiB-Firmware-Repository.

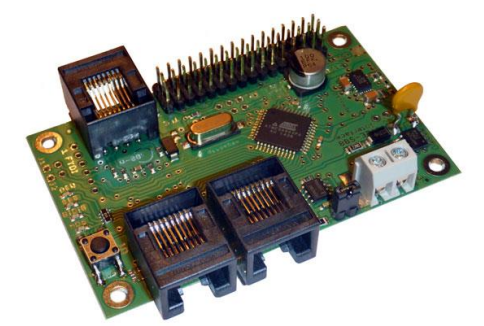

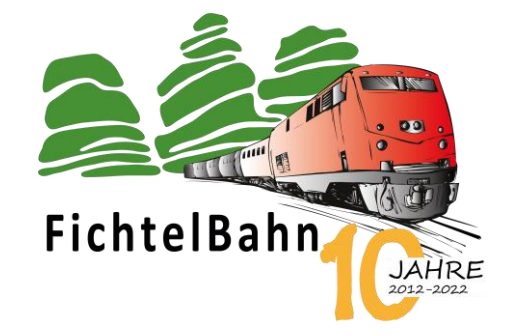

# **TrafficLight – H0-Baustellenampel mit Wagen**

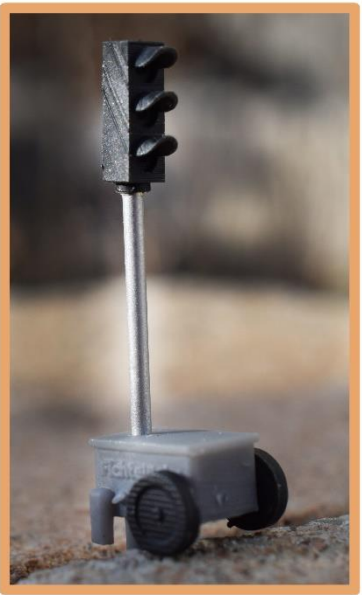

Mit der **H0-Baustellenampel** kommt eine weitere Ampel zur TrafficLight-Serie.

**Dieses Set besteht aus einer Baustellenampel mit Wagen (siehe Abbildung).**

Der Ampelmast besteht aus Messing mit einem 6mm Steckfuß am Wagen, für eine besonders einfache Montage.

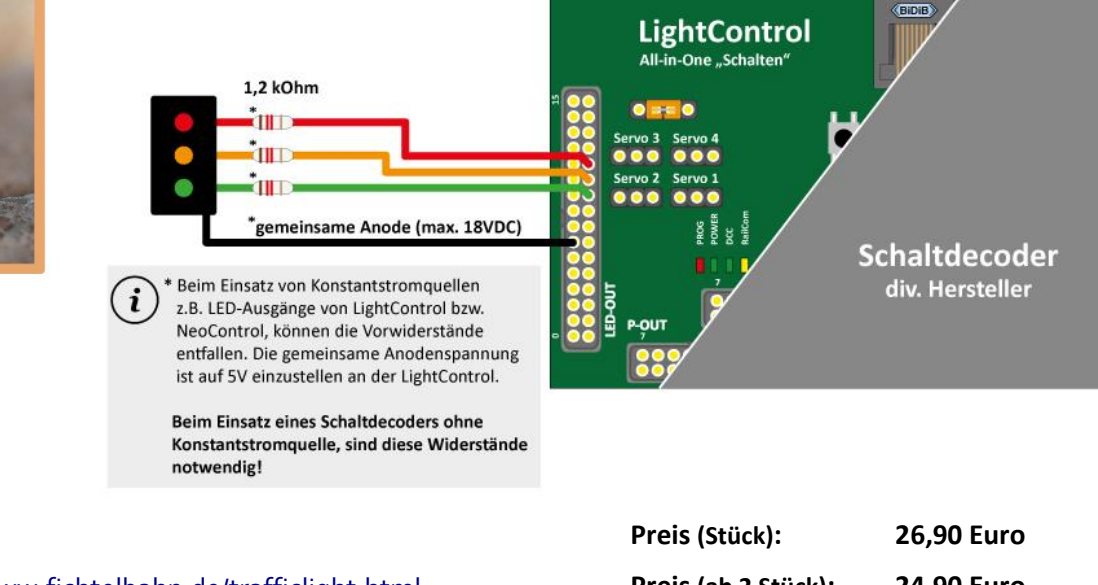

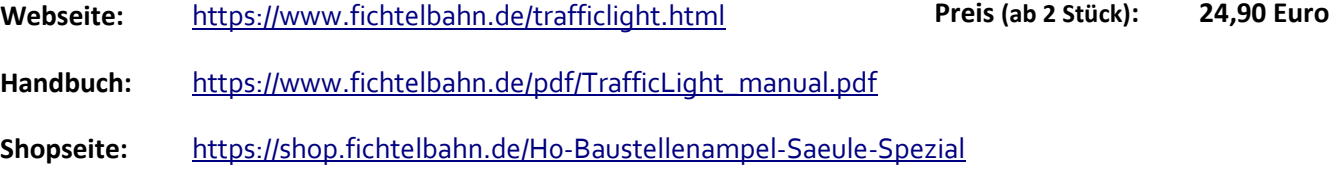

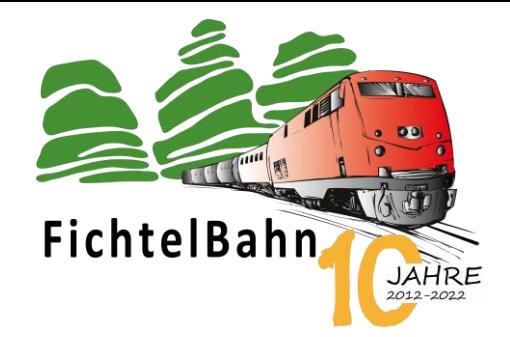

### **TECHNISCHE TRICKS UND WISSEN**

# **Der Trick mit dem Tunnel**

… ein Beitrag von Christoph Schörner

### *Jeder kennt das Problem:*

*Es muss ein BiDiB-Knoten konfiguriert werden bzw. eine Änderung eingebaut werden – erst das Steuerungsprogramm trennen und jetzt das BiDiB-Tool verbinden. Es geht aber einfacher – wir zeigen den Trick…*

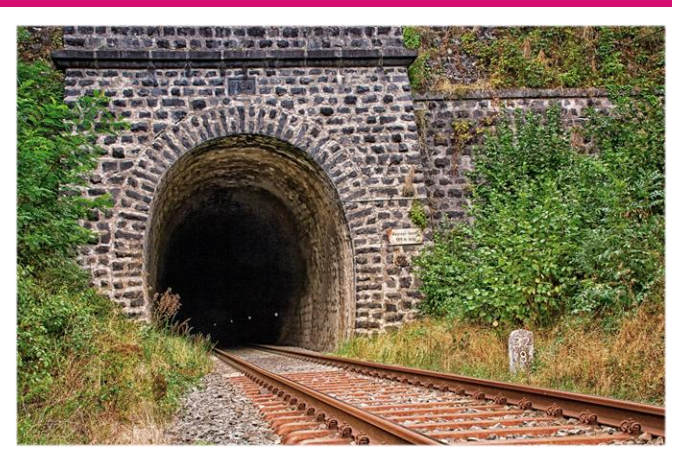

Die Verwendung von BiDiB über USB z.B. mit dem IF2 oder GBMboost hat eine kleine Schwachstelle: Es kann über den COM-Port nur ein Programm eine Verbindung zur Hardware aufbauen. Nach dem konfigurieren im BiDiB-Wizard, muss diese Verbindung getrennt werden und im Steuerungsprogramm neu verbunden werden. Möchte man zurück ins Konfigurationstool, fängt das Trennen und Verbinden von vorne an. **Es gibt dafür aber einen kleinen Trick, der das Arbeiten um vieles vereinfacht!**

Die Steuerungsprogramme z.B. **iTrain** und **RocRail** haben für diese Problematik eine Lösung integriert z.B. mit Hilfe eines Tunnels zwischen dem BiDiB-Wizard / BiDiB-Monitor und dem Steuerungsprogramm.

**Wie der Tunnel funktioniert und wie diese Verbindung eingerichtet wird, möchte ich in diesem Beitrag zeigen.**

### **Steuerungsprogramm iTrain:**

Das Steuerungsprogramm iTrain baut über den COM-Port (USB) eine Verbindung zur Hardware auf und verwaltet die komplette Kommunikation vom PC zum BiDiBus.

Möchte man jetzt eine Änderung an der Hardware über das BiDiB-Tool durchführen, ist keine Trennung vom Steuerungsprogramm mehr notwendig, weil das BiDiB-Tool über einen TCP-Port 62875 seine Anfragen an das Steuerungsprogramm stellt und ebenfalls vom Steuerungsprogramm die Antwort erhält – ein Tunnel ist erschaffen zwischen BiDiB-Tool und dem Steuerungsprogramm iTrain.

Es gibt noch einen positiven Nebeneffekt: Das BiDiB-Tool muss nicht lokal auf dem gleichen Rechner laufen, sondern kann auch auf einem anderen Rechner bzw. Notebook ausgeführt werden. In diesem Fall wird nur die IP-Adresse von dem Rechner benötigt, auf dem das Steuerungsprogramm ausgeführt wird.

### FichtelBahn–Newsletter **Ausgabe 72** vom 24.02.2023

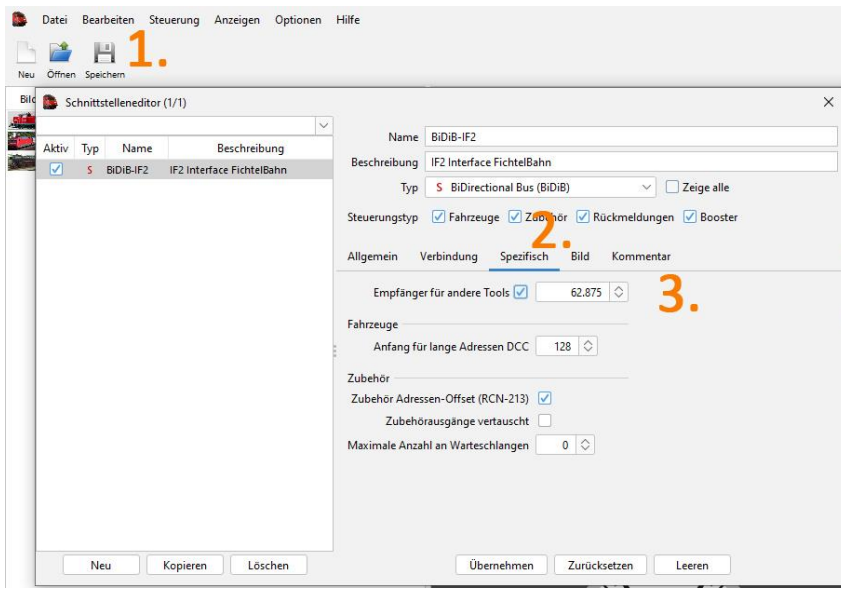

In den Einstellungen vom BiDiB-Wizard oder BiDiB-Monitor wird jetzt nicht mehr unter Verbindungen (1.) der COM-Port ausgewählt, sondern Seriell-über-TCP (2.). Hier im Feld (3.) muss die gleiche Portnummer vom Steuerungsprogramm stehen (TCP-Port 62875).

Ist das BiDiB-Tool und das Steuerungsprogramm auf dem gleichen Rechner, kann als IP-Adresse der Begriff "localhost" verwendet werden. Wird das BiDiB-Tool auf einem anderen Rechner im gleichen Netzwerk verwendet, wird in dem Fenster (4.) die IP-Adresse von dem Rechner eingetragen auf dem das Steuerungsprogramm läuft.

### **Hinweis:**

**Verwenden Sie auf dem Rechner des Steuerungsprogramm eine statische IP-Adresse (feste IP-Adresse).** Bei einem IP-Wechsel nach einem Neustart wird nicht automatisch erkannt und muss manuell nachgetragen werden.

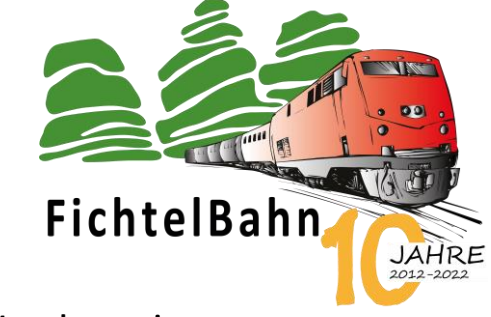

### **Die Vorgehensweise:**

In iTrain müssen Sie zu Ihrer Schnittstelle wechseln (**Bearbeiten / Schnittelle**) Markierung (1.).

Unter dem Reiter "Spezifisch" (2.) finden Sie den Eintrag "**Empfänger für andere Tools"**. Diese Option muss aktiviert werden mit der Portnummer **62875**.

**Jetzt ist der Tunnel im Steuerungsprogramm aktiv.**

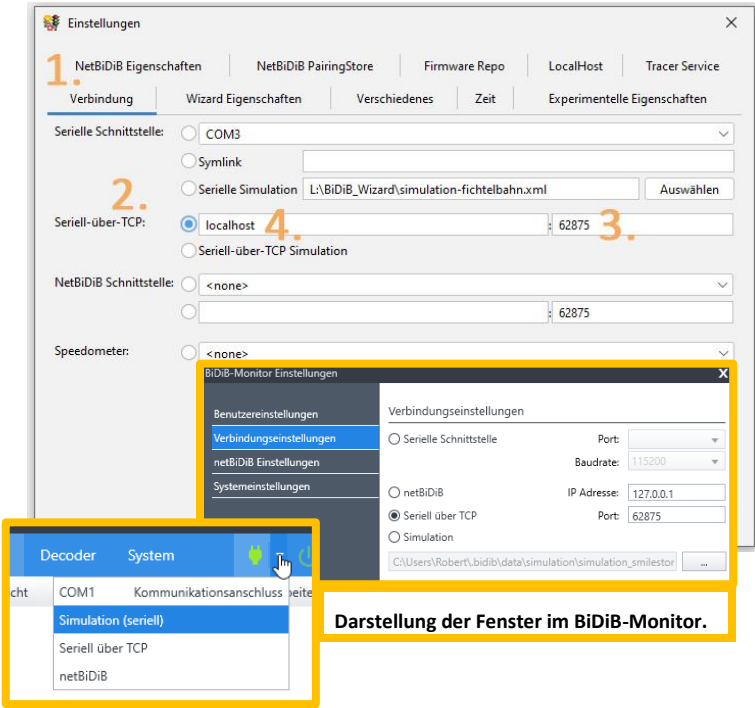

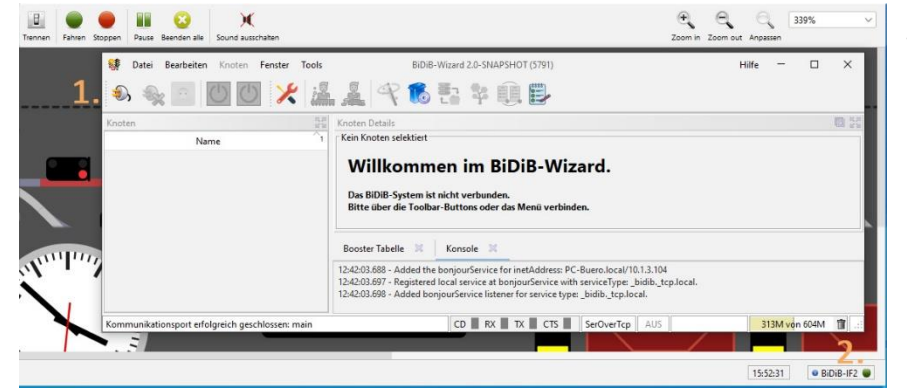

Jetzt kann der Wizard über das Steuerungsprogramm verbunden werden (1.) und alle BiDiB-Baugruppen werden in der Knotenliste angezeigt. Die Voraussetzung ist, dass iTrain eine Verbindung mit der Hardware (2.)

aufgebaut hat.

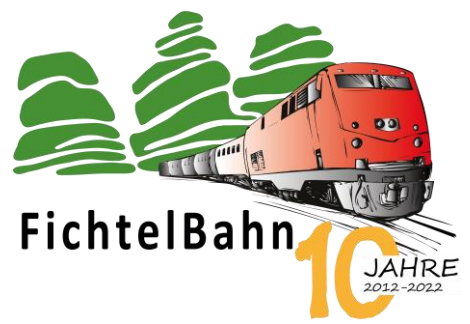

### **Steuerungsprogramm RocRail:**

Beim Steuerungsprogramm RocRail ist die Vorgehensweise fast identisch, nur dass hier erst die Kommunikation deaktiviert werden muss, bevor Port 62875 bedient wird. Diese Deaktivierung muss auch nach jedem Neustart vom Steuerungsprogramm neu gemacht werden. **Ein weiterer Hinweis ist, dass der Port 62875 bei RocRail fix ist und nicht verändert werden kann.**

 $\sim$   $\sim$ 

Rocrail: New Plan (D:\rocrail-win64\demo)

Datei Bearbeiten Gleisplan Tabellen Automatik Steuerung Programmieren Lesezeichen Ansic □☆□円骨00つ含⊗▲身隔 Menühilfe anzeigen...

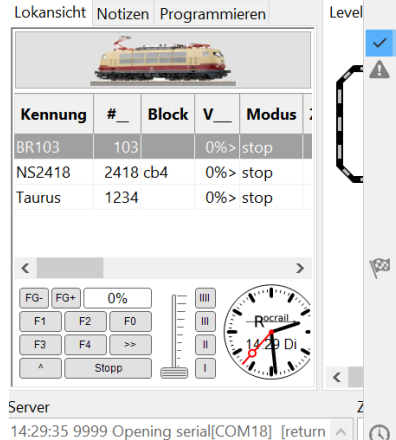

code=2] [errno=2] [No such file or directory] 14:29:31 9999 Opening serial[COM18] [return code=2] [errno=2] [No such file or directory] 14:29:27 9999 Opening serial[COM18] [return code=2] [errno=2] [No such file or directory] 14:29:23 9999 Opening serial[COM18] [return code=2] [errno=2] [No such file or directory]

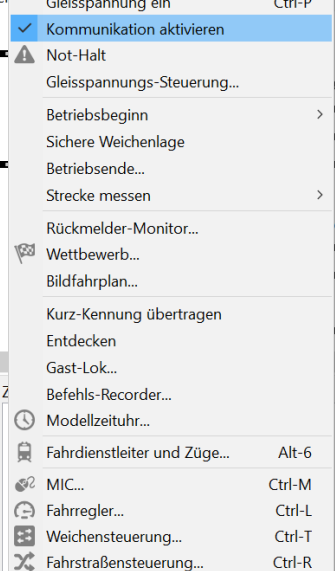

### **Die Vorgehensweise:**

In RocRail müssen Sie die Kommunikation deaktivieren und dazu den Haken entfernen (**Steuerung / Kommunikation aktivieren**).

**Jetzt ist der Tunnel im Steuerungsprogramm aktiv, wenn kein Häkchen mehr angezeigt wird.**

### **Hinweis:**

**Der Port ist bei RocRail nicht veränderbar und hat den fixen Wert von 62875.**

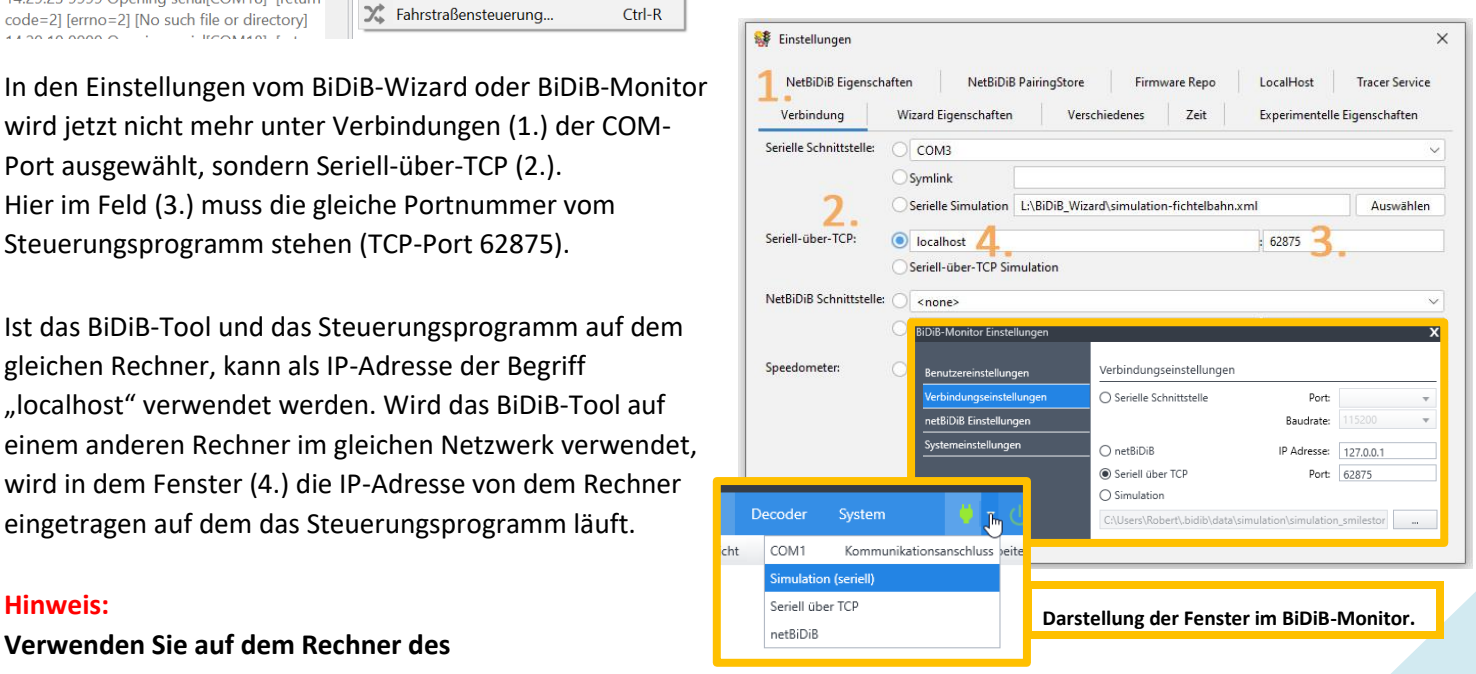

Hier im Feld (3.) muss die gleiche Portnummer vom Steuerungsprogramm stehen (TCP-Port 62875). Ist das BiDiB-Tool und das Steuerungsprogramm auf dem gleichen Rechner, kann als IP-Adresse der Begriff

wird jetzt nicht mehr unter Verbindungen (1.) der COM-

Port ausgewählt, sondern Seriell-über-TCP (2.).

"localhost" verwendet werden. Wird das BiDiB-Tool auf einem anderen Rechner im gleichen Netzwerk verwendet, wird in dem Fenster (4.) die IP-Adresse von dem Rechner eingetragen auf dem das Steuerungsprogramm läuft.

### **Hinweis:**

**Verwenden Sie auf dem Rechner des Steuerungsprogramm eine statische IP-Adresse (feste IP-Adresse).** Bei einem IP-Wechsel nach einem Neustart wird nicht automatisch erkannt und muss manuell nachgetragen werden.

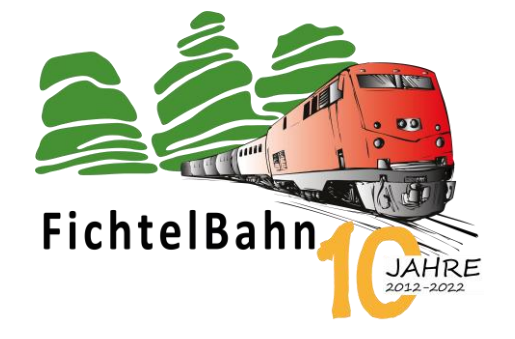

### **FIRMWARE UPDATES**

**--- keine wichtigen Updates vorhanden bzw. notwendig durchzuführen ---**

### **Bei Rückfragen steht Ihnen unser Support-Forum gerne zur Verfügung! [\(forum.fichtelbahn.de\)](http://forum.fichtelbahn.de/)**

# **Kontakt:**

**FichtelBahn** Christoph Schörner Am Dummersberg 26 D-91220 Schnaittach

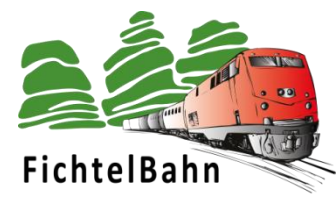

### **© 2023 FichtelBahn**®

Alle Rechte, insbesondere das Recht der Vervielfältigung und Verbreitung sowie der Übersetzung vorbehalten. Vervielfältigungen und Reproduktionen in jeglicher Form bedürfen der schriftlichen Genehmigung durch FichtelBahn. Technische Änderungen vorbehalten.

Rechteinhaber: © Christoph Schörner, Schnaittach Autor, Bilder u. Grafik: © Christoph Schörner, Schnaittach

### **Hinweis:**

RailCom® und RailComPlus® sind eingetragene Warenzeichen der Firma Lenz Elektronik GmbH in Hüttenbergstrasse 29, D-35398 Giessen und der ESU electronic Solutions Ulm GmbH & Co. KG in Edisonallee 29, D-89231 Ulm. Zur Erhöhung der Lesbarkeit des Textes haben wir darauf verzichtet, bei jeder Verwendung des Begriffes darauf zu verweisen.